## **Como consultar títulos no Portal Executivo?**

## Produto: Portal Executivo

1.0 Na página inicial do Portal Executivo clique na aba Financeiro, e em seguida na opção **Consultar Títulos Pendentes, Em Atraso ou Inadimplentes.**

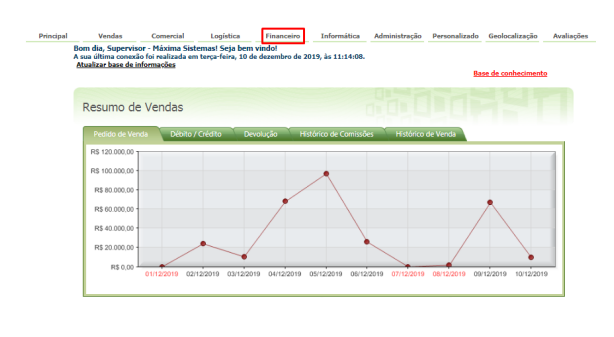

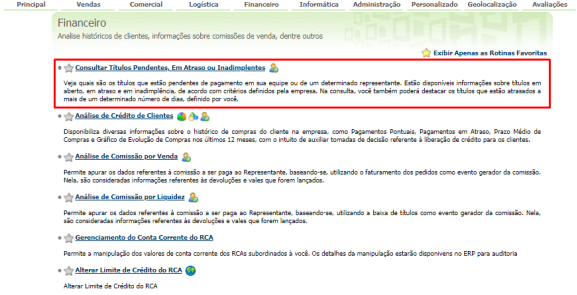

1.1 Selecione o período de vencimento dos títulos que deseja consultar , período que os títulos foram emitidos, filial, tipos de cobrança dos títulos. Determine a equipe/supervisor que deseja analisar, o nome do representante para consulta, cliente, Colocar títulos vencidos em destaque quando estes estiverem com uma quantidade de dias acima do informado no campo dias e clique em pesquisar.

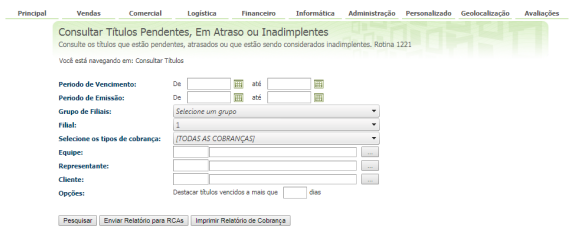

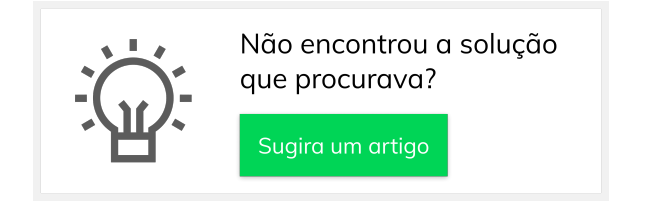

## Artigos Relacionados

- [Como consultar os motivos de](https://basedeconhecimento.maximatech.com.br/pages/viewpage.action?pageId=4653407)  [não venda para o Pré Pedido?](https://basedeconhecimento.maximatech.com.br/pages/viewpage.action?pageId=4653407)
- [Erro 503 ao acessar portal de](https://basedeconhecimento.maximatech.com.br/pages/viewpage.action?pageId=87130338)  [integração MaxPromotor](https://basedeconhecimento.maximatech.com.br/pages/viewpage.action?pageId=87130338)
- [Como consultar informações](https://basedeconhecimento.maximatech.com.br/pages/viewpage.action?pageId=19562705)  [no Painel de auditoria?](https://basedeconhecimento.maximatech.com.br/pages/viewpage.action?pageId=19562705)
- $\bullet$ [Como consultar Relatório de](https://basedeconhecimento.maximatech.com.br/pages/viewpage.action?pageId=4653198)  [preço no maxPromotor?](https://basedeconhecimento.maximatech.com.br/pages/viewpage.action?pageId=4653198)
- [Como consultar o Relatório](https://basedeconhecimento.maximatech.com.br/pages/viewpage.action?pageId=4653207)  [Tarefas Promotor no](https://basedeconhecimento.maximatech.com.br/pages/viewpage.action?pageId=4653207)  [maxPromotor?](https://basedeconhecimento.maximatech.com.br/pages/viewpage.action?pageId=4653207)